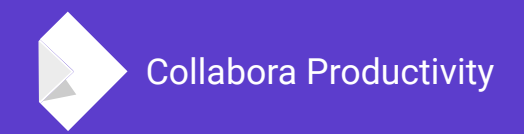

# **Dialog Tunneling in LibreOffice Online**

By Jan Holešovský

**Collabora Productivity**

[kendy@collabora.com](mailto:kendy@collabora.com) @JHolesovsky +holesovsky skype: janholes

### **LibreOffice Online: Server part**

#### **The Websocket Daemon - loolwsd**

- Manages communication with file storage via WOPI protocol
- Spawns LibreOffice instances via LibreOfficeKit (LOK) and manages their lifecycle
	- These take care of rendering of the document
- Manages the user's interaction with the document
	- Passing commands to LOK
	- **Passing callbacks back to the JavaScript clients**
- All this is in  $C++$

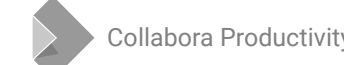

## **LibreOffice Online: Client part**

### **Loleaflet**

- Written in JavaScript, based on 'leaflet' framework for map rendering LibreOffice-Online-inte... x LibreOffice-Online-inte... x 4
- Communicates with loolwsd
- The document itself consists of tiles:
- Menus, toolbars, status bar
	- All that is JS

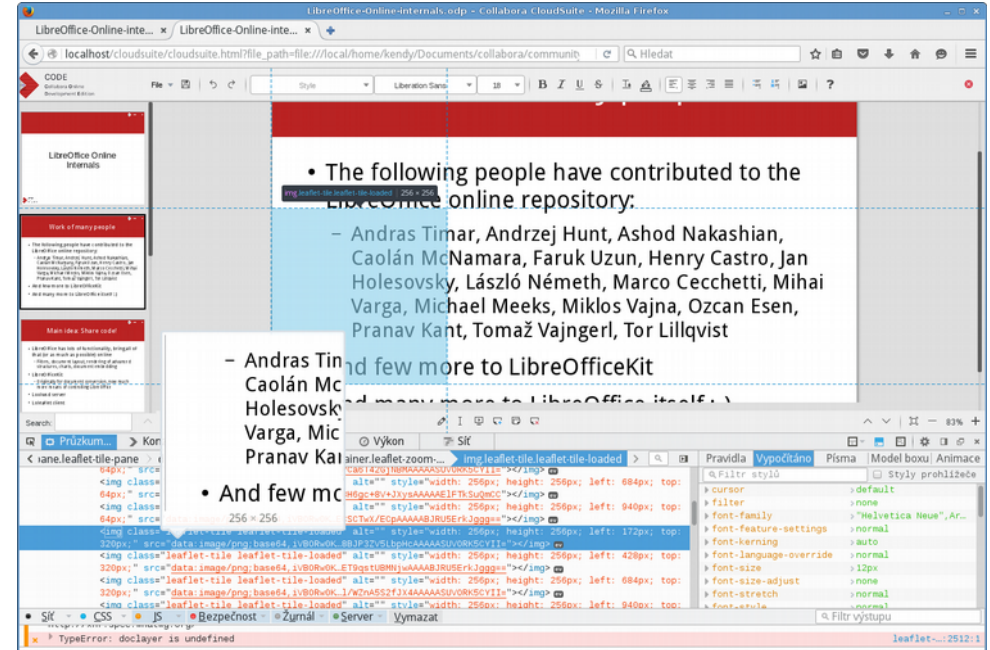

**But: it's very impractical to reimplement everything in JS..**

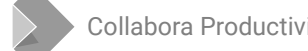

### **Finding the Right Balance: JS vs. Core**

### **Initially everything was rendered by LibreOffice**

- In the early prototypes no tiles, just gtk broadway
- Then we decided to use the tiled approach
- Cursors, selections all that turned to be impractical in tiles, and we started rendering that separately, in an overlay
- Comments and redlining were next, those needed too much interaction when in tiles
	- Also they look better in JS (possibility to animate etc.)

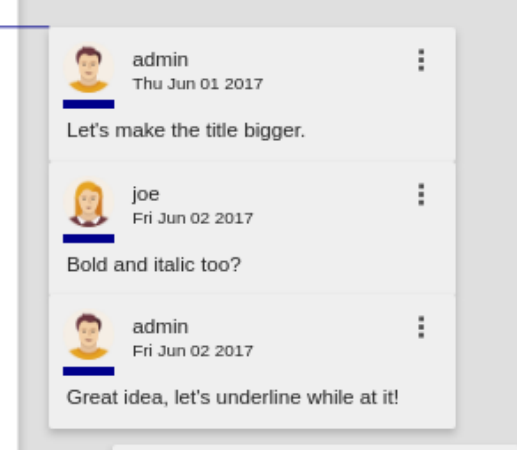

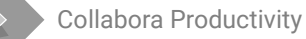

### **But what about dialogs?**

#### **We started adding JS ones**

- Find / replace, special character, insert table, ...
- Lengthy process! Needed something better...

### **Dialog tunneling!**

- Just reuse all the dialogs that are already there in LibreOffice
- The plan: Let the core render them, and pass them as bitmaps to Online
	- Nearly a year later: finally done ;-)
	- Most of the hard work done by Pranav Kant, big thanks!

### **LibreOffice master**

#### **The following features are now exposed**

- Advanced character, paragraph and page properties
- Line, fill, cell properties, etc.
- All that collaboratively!

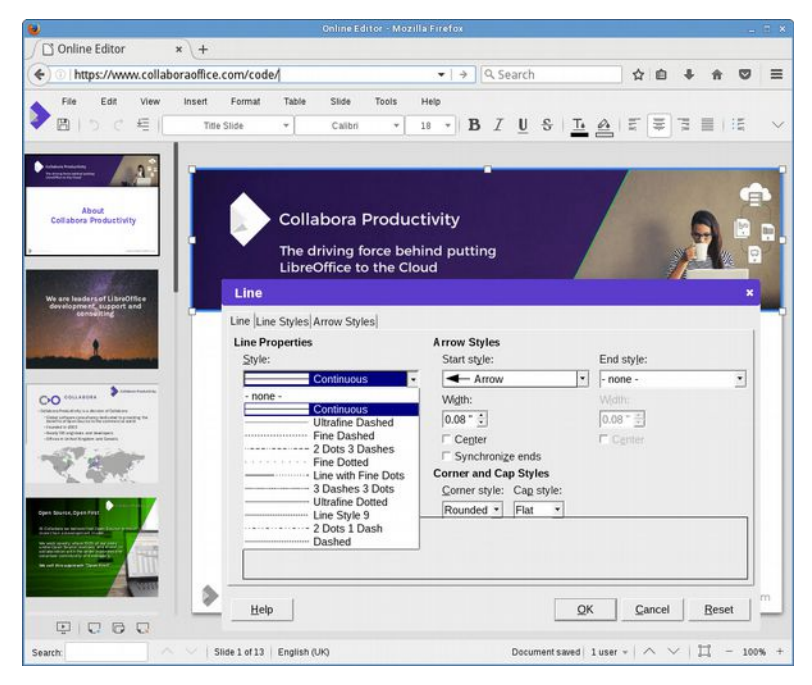

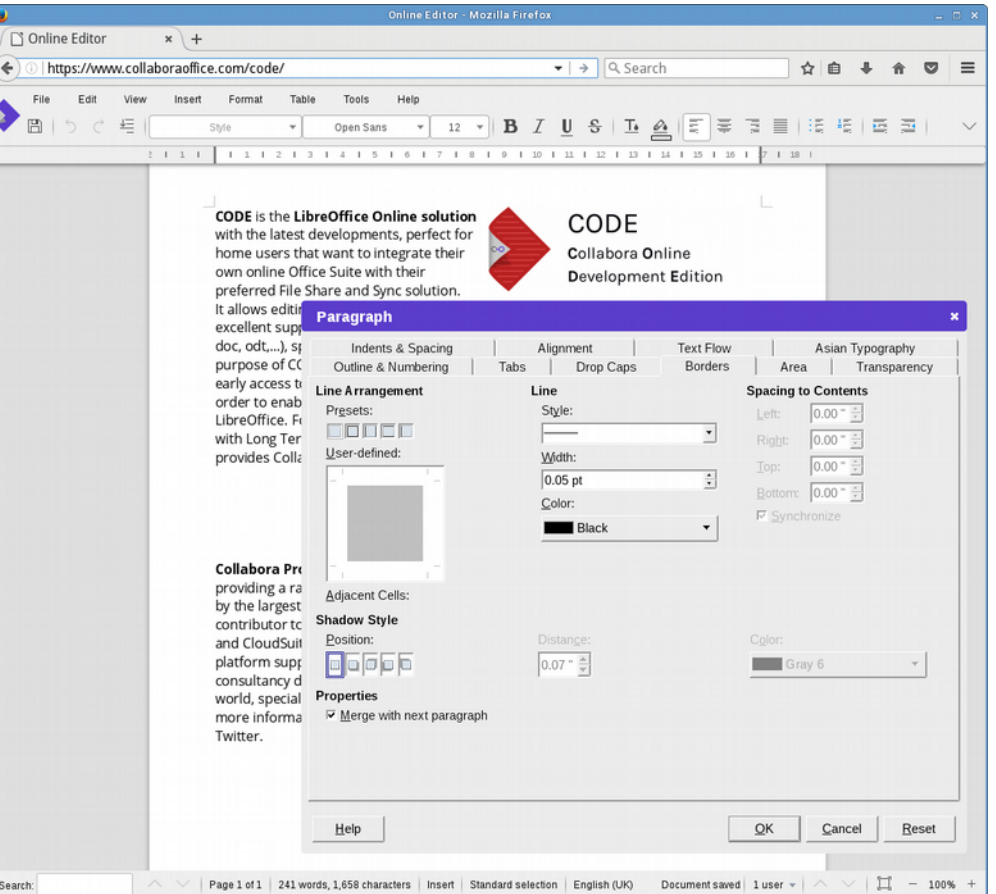

# **Technical Details**

### **How Does it Work?**

#### **Nearly everything is done down in VCL**

- Added various callbacks dialog created, invalidate, etc.
- Reusing the dialog screenshotting feature for rendering the content
- Added a concept of LOKNotifier
	- Most of the LOK notification is done in sfx2 but that is a higher layer
	- LOKNotifier is an interface that is instantiated in sfx2, but can be used in VCL – for the notifications about dialog creation, what was invalidated, where to paint
- LibreOfficeKit extended accordingly

## **LibreOfficeKit Extensions for Dialog Tunneling**

#### **Methods**

- void paintWindow(unsigned nWindowId, unsigned char<sup>\*</sup> pBuffer, const int x, const int y, const int width, const int height)
- void postWindow(unsigned nWindowId, int nAction)
	- General events, so far only closing the window
- void postWindowKeyEvent(unsigned nWindowId, int nType, int nCharCode, int nKeyCode)
- void postWindowMouseEvent(unsigned nWindowId, int nType, int nX, int nY, int nCount, int nButtons, int nModifier)
- void postWindowMouseEvent(unsigned nWindowId, int nType, int nX, int nY, int nCount, int nButtons, int nModifier)

#### **Callbacks**

- LOK\_CALLBACK\_WINDOW, with a JSON payload
	- Indicating actions like "created", "title changed", "size changed", "invalidate", "cursor\_invalidate", "cursor\_visible" and "close"

### **Challenges: Language Support**

#### **One document can be co-edited by multiple users**

- And each of them can have their UI in a different language
- LibreOffice used static objects for the text resources
- $\bullet$   $\sim$  All the places had to be converted:
	- static std::locale loc(Translate::Create("cui"));
	- return Translate::get(pKey, loc);
	- + return Translate::get(pKey, Translate::Create("cui"));
- Similarly SfxModule had to be adapted to be able to switch language when the view switches to a different user

### **Challenges: Modal Dialogs**

#### **Non-modal dialogs are straight-forward**

- But the modal ones call Execute() which blocks
	- Not that events would stop flowing Yield() called inside Execute()
		- Meaning that 2 (or more) users can open the same dialog just fine from different views
	- The problem is when they are to be closed  $\&$  the changes have to be applied
		- All the Execute()'s have to end first before the execution continues
		- Problem! one of the users can go for lunch in the meantime...

### **Modal → Modal Async Execution**

#### **The solution is to convert the modal dialogs to async**

- Still they stay modal, but do not block in Execute() any more
- LibreOffice already had StartExecuteModal which was working fine, but lead to big amount to changes
- Introduced a new StartExecuteAsync() with a lambda
	- ScopedVclPtr<SfxAbstractTabDialog> pDlg(pFact→CreateScAttrDlg(...));
	- + VclPtr<SfxAbstractTabDialog> pDlg(pFact→CreateScAttrDlg(...));
	- [...]
	- $-$  short nResult = pDlg $\rightarrow$ Execute();
	- + std::shared\_ptr<SfxRequest> pRequest(new SfxRequest(rReq));
	- + pDlg->StartExecuteAsync([=](sal\_Int32 nResult){ [… the code that was previously following after Execute …]
	- + });

### **Usual Caveats**

**"I issued a dialog via .uno: command, but it does not appear in the Online"**

- Most probably the dialog does not have a parent uses nullptr
- Solution: Assign it a parent, ideally window of the view shell

#### **"The dialog does not switch languages for users"**

- Most probably there is static variable holding the locale
- Solution: Find it & de-static-ize

### **Anything else**

• Happy to help on the dev mailing list or on the IRC!

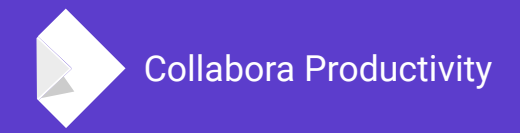

## **Thank You for Listening!**

And the following people for working on this:

Pranav Kant (main author of the tunneling), Henry Castro, Michael Meeks

By Jan Holešovský

[kendy@collabora.com](mailto:kendy@collabora.com) @JHolesovsky +holesovsky skype: janholes